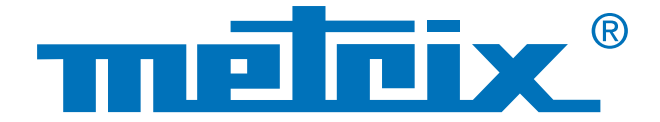

# **Gerätepark verwalten**

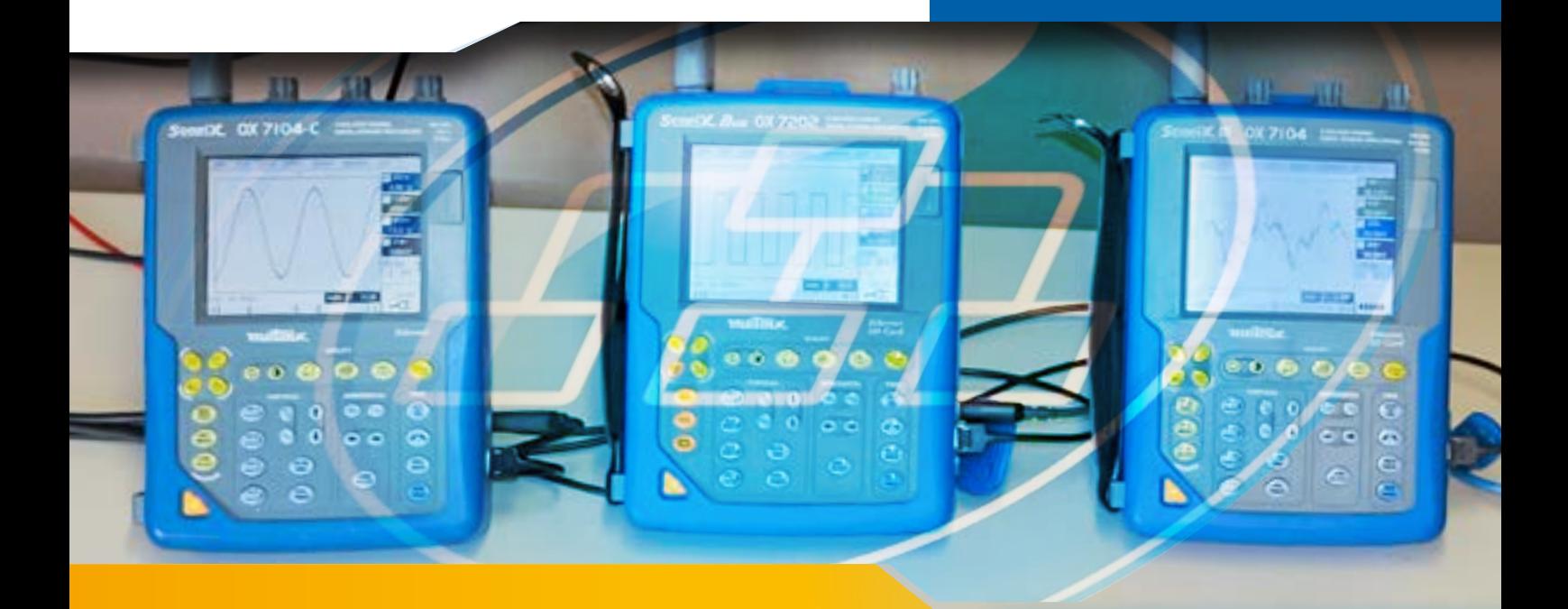

# **Einfache Vernetzung mit ScopeAdmin**

Komplexe Anwendungen erfordern heute immer öfter den Einsatz von mehreren Oszilloskopen gleichzeitig. ScopeAdmin ist eine Applikation mit der sich mehrere Oszilloskope über einen Internet-Browser einfach vernetzen lassen. Die Geräte der Typen Scopix, OX 6000, Scopeln@box müssen dazu nur über einen Ethernet- oder WLAN-Anschluss verfügen.

In Elektronik-Labors ist die gleichzeitige Verwendung von mehreren Messinstrumenten heute gang und gäbe, denn die meisten Aufgaben erfordern mehr als nur ein Messgerät.

Besonders in der Ausbildung müssen die Schüler jeweils mit einem eigenen Gerät arbeiten, um es zu entdecken und mit ihm vertraut zu werden. Gleichzeitig muss der Ausbilder ständig auf jeden Bedienschritt der noch unerfahrenen Schüler achten, um Fehler und Gefahren durch Stromschläge vermeiden zu können.

Zweck des vorliegenden Anwendungsberichtes ist es Ihnen die Möglichkeiten der ScopeAdmin-Software zu präsentieren, mit der sich ein ganzer Gerätepark über einen Internet-Browser direkt und einfach verwalten lässt.

### **Vernetzung**

## **Überwachung**

## **Individualisierung**

Das Tool ScopeAdmin ist über einen Web-Browser unter der IP-Adresse des Administrator-Oszilloskops verfügbar.

Dazu in das Feld mit der URL-Adresse Folgendes eingeben:

 $\leftarrow$  X **D XX.X.XXX.XXX/ScopeAdmin.html** 

**1**

Danach sind die "X" durch die IP-Adresse des Administrator-Oszilloskops zu ersetzen.

- Anschließend ist als Benutzername "admin" und als Passwort "admetri\*" einzugeben. Jetzt starten Sie die Suche nach den angeschlossenen Geräten. Sie erhalten nun eine Liste mit allen im Netz verbundenen Geräten. In unserem Beispiel sind das 5 Oszilloskope vier unterschiedlicher Typen. Jedes Gerät ist dabei mit einer unterschiedlichen Software-Version ausgestattet. **2**
- Für die Verwaltung der angeschlossenen Oszilloskope gibt es zwei Verfahren: durch Anklicken des Menübalkens kann man die Einstellung aller Geräte in einem Schritt verändern oder durch Rechts-Anklicken des Gerätenamens in der Liste lässt sich das betreffende Gerät konfigurieren. **3**

Dabei wird jedes Gerät immer separat angesprochen.

#### **Mögliche Einstellungen:**

- Zuteilung einer IP-Adresse und einer Netzmaske
- Einstellung der Druck-Parameter
- Allgemeine Einstellung der Geräte
- Sperren der System-Einstellungen eines Oszilloskops
- Senden einer Nachricht auf den Bildschirm eines Oszilloskops
- Abschaltung oder Standby-Betrieb eines Geräts.

Anklicken des Gerätenamens zur Einstellung dieses Geräts

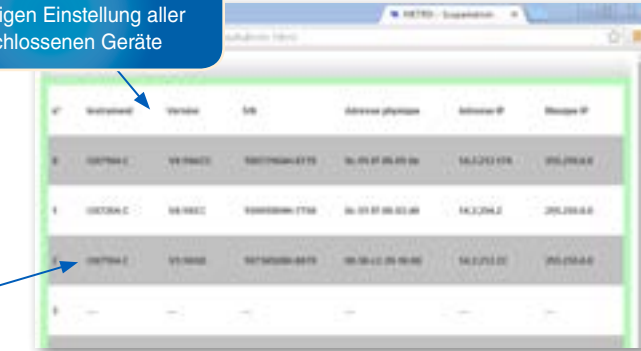

Die Anwendungsmöglichkeiten sind vielfältig, wie z.B. die schnelle Parametrierung aller Geräte eines Netzes:

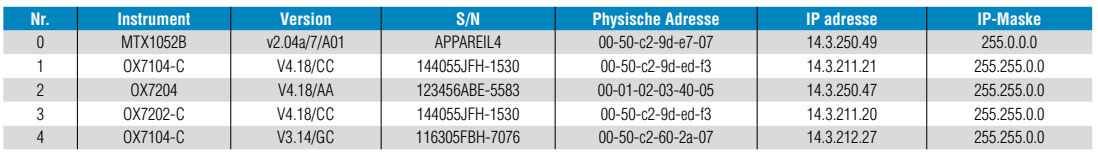

Falls beim Starten der Applikation eine Fehlermeldung erscheint:

- Prüfen Sie die IP-Adresse im Web-Browser

- Starten Sie Policytool erneut, um die zugeteilten Rechte zu prüfen *(siehe Scopix® Anleitung)*.

**Zusammenfassend lässt sich sagen, dass die Vernetzungs-Software ScopeAdmin ein leistungsfähiges Tool für die Geräte-Parametrierung ist. Nicht nur ein ganzer Gerätepark lässt sich damit verwalten, sondern auch einzelne Geräte können individuell in einem personalisierten und sicheren Netz konfiguriert werden.** 

### DEUTSCHLAND

Chauvin Arnoux GmbH Ohmstraße 1 77694 KEHL / RHEIN Tel.: +49 7851 99 26-0 Fax: +49 7851 99 26-60 info@chauvin-arnoux.de www.chauvin-arnoux.de

#### **ÖSTERREICH** Chauvin Arnoux Ges.m.b.H Slamastrasse 29/2/4 1230 WIEN Tel.: +43 1 61 61 9 61 Fax: +43 1 61 61 9 61-61 vie-office@chauvin-arnoux.at

www.chauvin-arnoux.at

SCHWEIZ Chauvin Arnoux AG Moosacherstrasse 15 8804 AU / ZH Tel.: +41 44 727 75 55 Fax: +41 44 727 75 56 info@chauvin-arnoux.ch www.chauvin-arnoux.ch

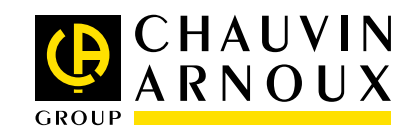

#### **Notwendige Hardware**

- Ein PC unter Windows, Linux oder MacOS mit einem Internet-Browser,
- Eine virtuelle Java-Maschine (JVM) Oracle J2RE 1.6.0 oder neuere Version.

#### Einstellungen am PC:

Anklicken des Menübalkens zur

gleichzeit anges

- Verwendung des Ports 50000 (Firewall, Antivirus),
- Zuteilung von Rechten an die Applikation mit "Policytool" *(siehe Anleitung).*

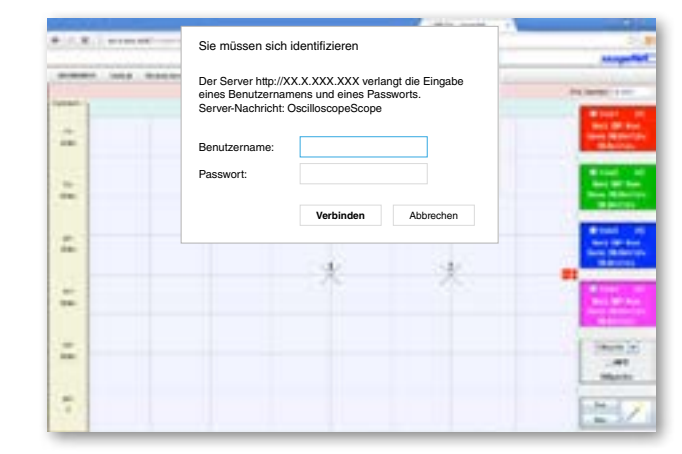